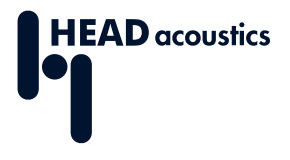

#### **DATENBLATT**

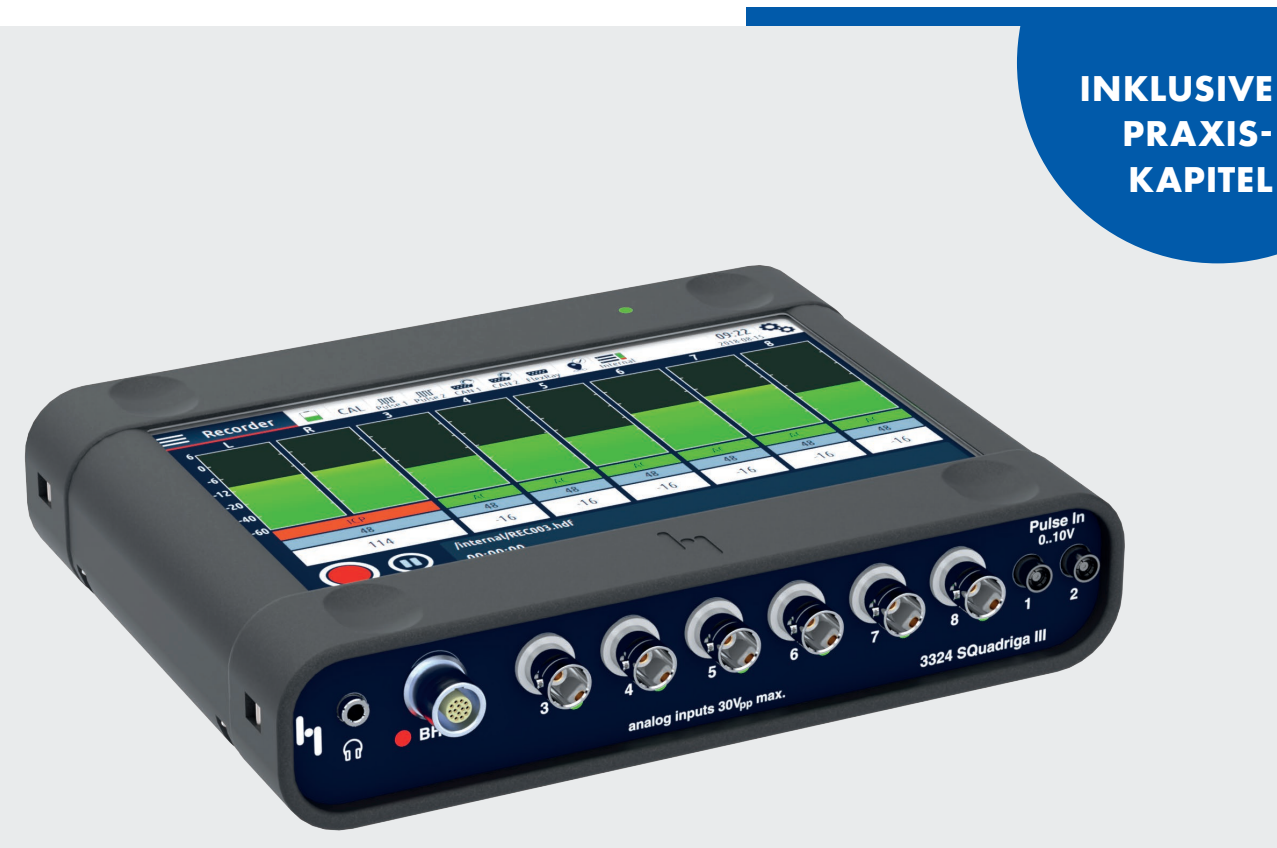

Code 3324

## **SQuadriga III**

#### **Mobiles Aufnahme- und Wiedergabesystem mit Schallpegelmessfunktion**

# **ÜBERBLICK**

## **SQuadriga III**

#### **Code 3324**

Mobiles Aufnahme- und Wiedergabesystem mit Schallpegelmessfunktion – als Stand-alone-System oder als Netzwerk- oder USB-Frontend

SQuadriga III ist ein handliches und leistungsfähiges Aufnahme- und Wiedergabesystem mit Schallpegelmessfunktion, das eine Vielfalt von Anschlussmöglichkeiten, umfangreiche Funktionalität, hohe Mobilität und variable Einsatzmöglichkeiten bietet. SQuadriga III arbeitet geräuschlos und ist wenige Sekunden nach dem Einschalten einsatzbereit.

Im Stand-alone-Betrieb werden Aufnahmen im internen Speicher oder auf einem angeschlossenen USB-Stick gespeichert, im Frontend-Modus auf dem über USB oder LAN verbundenen Computer. Die Bedienung erfolgt über den Touchscreen, den Rekorder von ArtemiS SUITE (APR 040 — Recorder) oder über die Web-Oberfläche (Optionspaket SQ3 TP 06 *Network Access*, Code 3324-06).

Unterstützte Sensoren werden direkt mit den entsprechenden Anschlüssen verbunden. Dazu gehören unter anderem ICP-Mikrofone, ICP-Beschleunigungssensoren, das kalibrierbare Headset BHS II, Puls-Sensoren, Sensoren für Bussysteme wie CAN FD, OBD-2, WWH-OBD und FlexRay, Kunstkopfmesssysteme aus der HMS-Familie und HEAD*lab*-Module.

Kanal- und Sensoreinstellungen können direkt am Gerät konfiguriert, auf SQuadriga III gespeichert und jederzeit wiederverwendet werden. Einstellungen, die zum Beispiel mit dem SQuadriga III Simulator konfiguriert wurden, können Sie auf SQuadriga III übertragen und verwenden.

Dank des leistungsfähigen Akkus können Sie SQuadriga III mehrere Stunden betreiben, ohne eine externe Stromversorgung verwenden zu müssen. Zusätzlich können Sie auch ein angeschlossenes HEAD*lab*-Modul mit Spannung versorgen.

Als Alternative ist mit SQuadriga III-V1 (Code 3324-V1) eine Variante ohne Akku verfügbar, die Sie verwenden können, wenn die Mess-Situation die Verwendung eines akkubetriebenen Geräts nicht zulässt.

### **HAUPTMERKMALE**

Zwei Anwendungsmodi: Stand-alone und Frontend

Mehrstündige, autarke Messungen im Akkubetrieb oder Spannungsversorgung und Laden des Akkus durch das Netzteil oder eine PowerBox

Bedienung über kapazitives Multitouch-Farbdisplay

Gehörrichtige Aufnahme und Wiedergabe über das binaurale Headset BHS II (BHS II nicht im Lieferumfang)

Anschluss von bis zu vier binauralen Sensoren BHM III.3 und HSU III.2

Entzerrte Wiedergabe über Kopfhörer

Schallpegelmessfunktion für bis zu vier Kanäle

FFT-, Oktav- und psychoakustische Echtzeitanalysen mit Filterung

Anschluss und Echtzeit-Decodierung der Fahrzeug-Bussysteme CAN, OBD-2, CAN FD und FlexRay

Anschluss eines HEAD*lab*-Moduls oder Integration in ein HEAD*lab*-System

Echtzeit-Decodierung und -Darstellung von bis zu zwei Pulsquellen

Aufzeichnung der Satellitennavigationssysteme GPS, Galileo, BeiDou und GLONASS

Optionspakete zur individuellen Gestaltung des Funktionsumfangs der Firmware

### **ANWENDUNGEN**

Mobile Schall- und Schwingungsmessung

Mobile Echtzeit-Analyse

Schallpegelmessung und -analyse

## **DETAILS**

#### Kompakt und leistungsfähig

- › Kompakte Abmessungen von 193 x 41 x 154 mm
- › Leistungsfähiger Dual-Core-Prozessor
- › 60 GB interner Speicher für Audio- und Videoaufnahmen
- › Stand-alone-Modus für mobiles Arbeiten
- › Frontend-Modus bei USB- oder LAN-Verbindung zu einem Computer mit dem Rekorder von ArtemiS SUITE (APR 040 — Recorder)

#### Touchscreen

- › Kapazitives Multitouch-Farbdisplay (7"/17,8 cm, 1024 x 600 px)
- › Unterstützt Wischgesten, Zoom, doppeltes Tippen

#### Spannungsversorgung

- › Akku für mehrstündige Messungen im Stand-alone-Modus
- › ICP-Versorgung angeschlossener Sensoren
- › Spannungsversorgung und Ladung des Akkus durch das mitgelieferte Netzteil oder durch eine PowerBox (*lab*PWR I.1/*lab*PWR I.2/*lab*PWR I.3)
- › Spannungsversorgung eines angeschlossenen HEAD*lab*-Moduls

#### Gehörrichtige Aufnahme und **Wiedergabe**

- › Direkter Anschluss des binauralen Headsets BHS II (BHS II nicht im Lieferumfang)
- › Aufnahmeentzerrung Richtungsunabhängig (Independent of direction, ID)
- › Entzerrte Wiedergabe über BHS II oder kompatible Kopfhörer
- › Wiedergabe-Entzerrungen Richtungsunabhängig (Independent of direction, ID), Freifeld (Free field, FF), Diffusfeld (Diffuse field, DF) und Linear (LIN, keine Entzerrung)

#### Binaurale Sensoren

- › Anschluss und Entzerrung von bis zu vier binauralen Sensoren
	- » Kopfbügelmikrofon BHM III.3 oder Kunstkopfmikrofon HSU III.2 am BHS-Eingang (Kabeladapter CLB I.3 erforderlich)
	- » Bis zu drei BHM III.3 oder HSU III.2 an den BNC-Eingängen 3 – 8
- › Das Firmware-Optionspaket SQ3 TP 05 Controller Mode (Code 3324-05) ermöglicht die Aufnahme weiterer binauraler Sensoren über ein angeschlossenes HEAD*lab*-Modul

#### Kopfhörer-Wiedergabe

- › 3,5 mm Kopfhörerbuchse auf der Frontseite zum Anschluss eines kompatiblen Kopfhörers, z.B. HD OP I.1 oder HD CL I.1
- › Modellspezifische Standard-Entzerrung für kompatible Kopfhörer
- › Anschluss eines zweiten Kopfhörers an den BHS-Anschluss mit dem Kabeladapter CLJ I

#### Schallpegelmessfunktion

- › Mit Optionspaket Level Meter (SQ3 TP 02, Code 3324-02)
- › Messungen mit bis zu vier Kanälen
- › Gleichzeitige Zeit- und Frequenzbewertungen (F-, S-, I-Zeitbewertungen/A-, C-, Z-Frequenzbewertungen)
- › Momentan-, Spitzen- und Maximalschalldruckpegel, Äquivalenter Dauerschallpegel, Schallexpositionspegel, Pegel über Zeit mit Zeit- und Frequenzbewertung
- › Mittelungs-, Minimal- und Maximal-Kurzzeitpegel
- › Terz-, Oktav- und FFT-Spektren
- › Lautheit (ISO 532-1, DIN 45631/A1):
- › Schärfe (DIN 45692): Momentan-, Maximal-, Perzentilund stationäre Schärfe
- › Perzentile (Überschreitungspegel)

#### HEAD*link*

- › Verbindung zu einem HEAD*lab*-Controller
- › Integration von sechs analogen Kanälen von SQuadriga III in ein HEAD*lab*-System
- › Galvanische Trennung zwischen HEAD*lab*-System und SQuadriga III
- › Verbindung zu einem zweiten SQuadriga III

#### HEAD*link*+

- › Verbindung zu einem zweiten SQuadriga III
- › Anschluss und Spannungsversorgung kompatibler HEAD*lab*-Module
- › Galvanische Trennung zwischen HEAD*lab*-Modul und SQuadriaa III
- › Verbindung zu einem Kunstkopf HMS V

#### FFT-basierte, Echtzeitanalysen mit **Filterung**

- › Zeitsignal/FFT/Oktave/Terz/Pegel über Zeit/Spezifische Lautheit/Ordnungsspektrum/Ordnungsspektrum über Zeit
- › Lautheit über Zeit/Schärfe über Zeit
- › Artikulationsindex/Erweiterter Artikulationsindex (z. B. für Sprachverständlichkeit)
- › Übertragungsfunktion, Kohärenz, Impulsantwort, Kreuzspektrum, Kreuzkorrelation
- › Getriggerter Betriebsmodus für Anschlagsmessungen (letzter Impuls als Zeitsignal oder Spektrum)
- › Echtzeit-Filter mit individueller Anpassung von Frequenz, Güte und Dämpfung
- › Schallintensitätsmessung (mit pp-Sonde)

#### Fahrzeugbus-Systeme

- › CAN FD, CAN, OBD, WWH-OBD, FlexRay
- › Echtzeit-Decodierung und -Darstellung von bis zu vier CAN FD-, OBD- oder FlexRay-Größen pro Kanal während der Aufnahme
- › Unterstützung von AUTOSAR-Sensoren
- › Aufzeichnung des Datenstroms in einem eigenen Kanal
- › Gleichzeitige Aufzeichnung mehrerer unterstützter Bus-Systeme mit dem Adapter CMD 0.12 (optionales Zubehör)

#### Pulse

- › Echtzeit-Decodierung und -Darstellung von bis zu zwei Pulsquellen
- › Aufzeichnung der Pulssignale in einem eigenen Kanal
- › Abtastung der Pulsquelle mit bis zu 3 MHz (32 x 96 kHz)
- › Integrierte Signalkonditionierung zur Verstärkung/ Bereinigung des Signals
- › Hohe Empfindlichkeit
- Einstellbare Triggerschwellen

#### **Trigger**

- › Zahlreiche Triggerquellen zum Starten/Stoppen einer Aufnahme
	- » Decodierte Größe aus einem Pulse-, CAN-, FlexRay-Kanal
	- » Über Satellit ermittelte geografische Länge/Breite, Geschwindigkeit, Höhe
	- » Sensorwert an einem analogen Kanal (1 8)
	- » Uhrzeit
- › Pre- und Posttrigger: zusätzliche Aufzeichnung der Signale vor oder nach Eintreten der Triggerbedingung
- › Mehrere getriggerte Aufnahmen in einer gemeinsamen Datei oder in jeweils einzelnen Dateien
- › Trigger anhand einer steigenden/fallenden Signalflanke
- › Uhrzeit-Trigger zum Hochfahren von SQuadriga III mit anschließender Aufnahme und automatischem Herunterfahren über eine Gerätekonfiguration

#### Satelliten-Navigationssysteme

- › Anschluss für die externe, aktive Antenne (im Lieferumfang)
- › Echtzeit-Decodierung und -Darstellung von Größen wie Geschwindigkeit oder Höhe
- › PPS (Pulses per Second) zur späteren Synchronisierung und Zusammenführung von räumlich getrennt aufgezeichneten, nicht synchronisierten Aufnahmen, die mit SQuadriga III oder mit SQobold gemacht wurden
- › Unterstützung der Satelliten-Navigationssysteme GPS, Galileo, BeiDou, GLONASS
- › Kombinierte Nutzung mehrerer unterstützter Satelliten-Navigationssysteme

#### SQuadriga III-V1 (Code 3324-V1)

- › Akkulose Variante für Mess-Situationen, die Akkubetriebene Geräte nicht zulassen
- › Identischer Funktionsumfang wie SQuadriga III
- › Geringere maximale Leistungsaufnahme (30 W)
- › Kondensator-gepufferte Echtzeituhr (Kondensator wird über die Spannungsversorgung aufgeladen)

## **ANSCHLÜSSE AUF DER FRONTSEITE**

#### **Kopfhörerausgang**

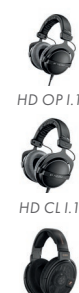

*nen Sie einen unserer kompatiblen Kopfhörer anschließen und darüber korrekt entzerrt wiedergeben. Als Entzerrungen stehen Rich-*

*An den Kopfhörerausgang kön-*

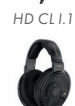

 $H D Q P H$ 

*tungsunabhängig (Independent of direction, ID), Freifeld (Free field, FF), Diffusfeld (Diffuse field, DF) und Linear (LIN, keine Entzerrung) zur Verfügung.*

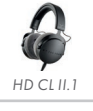

#### **Pulse In**

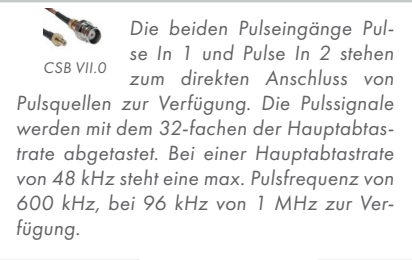

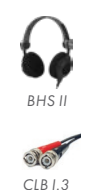

*Der BHS-Anschluss ist für das Headset BHS II vorgesehen, mit dem Sie Geräuschereignisse binaural und gehörrichtig aufnehmen und wiedergeben können. Der Anschluss verfügt über eigene A/D- und D/A-Wandler, schaltbare Hochpass-Filter und eine Kalibrierungsfunktion für die beiden ICP-Mikrofone von BHS II.*

 $h_0$ 

*Mithilfe des Kabeladapters CLB I.3 können Sie die beiden BHS-Kanäle als Eingänge mit aktivierbarer ICP-Versorgung für Sensoren mit BNC-Anschlüssen nutzen, zum Beispiel für das Kopfbügelmikrofon BHM III.3 und das Kunstkopfmikrofon HSU III.2. Eine Verwendung der beiden Kanäle als analoge Ausgänge ist ebenfalls möglich. Mithilfe des Kabeladapters CLJ I können Sie einen weiteren Kopfhörer anschließen.*

#### **Analog Inputs (3** – **8)**

Pulse

3324 SQuadriga II

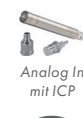

log inputs 30\

*Die sechs AC- und DC-fähigen BNC-Eingänge können als analoge Eingänge oder Eingänge mit aktivierbarer ICP-Versorgung genutzt werden. Sie verfügen jeweils über schaltbare HP-Filter (2 Hz und 22 Hz) und einstellbare Eingangsempfindlichkeit.* 

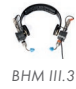

*Analog Out*

*Darüber hinaus können sie jeweils als analoge Ausgänge konfiguriert werden, zum Beispiel als Monitorkanal oder für die Play & Record-Funktion.* 

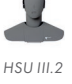

**CANCER** *CLB I.2*

*Weiterhin steht die ICP/DC-Kopplung zur Verfügung, mit deren Hilfe Sie Sig-*

*nale unterhalb von 2 Hz mit ICP-Sensoren* 

*messen können.*

## **ANSCHLÜSSE AUF DER RÜCKSEITE**

#### **HEAD***link*

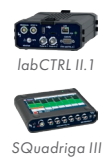

*(Controller)*

*Über diesen Anschluss können Sie SQuadriga III mit einem HEADlab-Controller verbinden und so in ein HEADlab-System integrieren. SQuadriga III verhält sich dann wie ein HEADlab-Modul.* 

*Darüber hinaus können Sie ein weiteres SQuadriga III anschließen, das als Controller fungiert und die Konfiguration und die Aufnahme der an beiden SQuadriga III angeschlossenen Sensoren übernimmt.*

#### **HEAD***link***+**

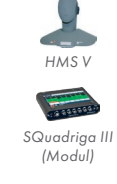

*HEADlab-Modul*

 $\overline{a}$  is a

*An diesen Anschluss können Sie ein HEADlab-Modul anschließen (Optionspaket SQ3 TP 05 erforderlich) und durch SQuadriga III mit Spannung versorgen.* 

*Weiterhin können Sie einen Kunstkopf HMS V oder ein weiteres SQuadriga III anschließen.* 

*Die Kanäle des mit dem HEADlink+-Anschluss verbundenen Geräts werden durch SQuadriga III konfiguriert und aufgezeichnet.*

#### **CAN – FlexRay**

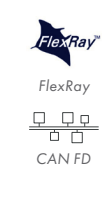

*Dieser Anschluss ermöglicht eine Verbindung zwischen SQuadriga III und den Kfz-Feldbussen CAN und Flex-Ray. Es stehen zwei Kanäle für CAN, CAN FD und OBD sowie ein FlexRay-Kanal zur Verfügung.* 

*SQuadriga III kann bis zu vier Größen pro CAN- oder FlexRay-Kanal decodieren und in Echtzeit als Zahlenwert auf dem Display anzeigen. Sechs dieser decodierten Größen können Sie zusätzlich als Tachometer anzeigen.*

#### **GPS**

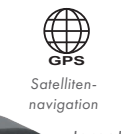

*An den GPS-Anschluss schließen Sie die aktive Stabantenne CGA I.1 an (im Lieferumfang enthalten, kabelgebundene Alternative CGA I.0 (Code 9855) erhältlich), um Daten der satellitengestützten Navigationssysteme GPS, Galileo, GLONASS und BeiDou aufzuzeichnen. Bei aktiver Verbindung werden Position, Geschwindigkeitsinformationen und* 

*die ermittelte Höhe in einem separaten Kanal in der Aufnahme gespeichert. Die Systemzeit von SQuadriga III wird gegebenenfalls mit der Zeit der Satellitennavigation synchronisiert.*

**LAN**

*Über den LAN-Anschluss können Sie SQuadriga III im Frontend-Betrieb in einem Netzwerk betreiben, sodass Signale auf einem Computer aufgezeichnet werden (mit APR 040 – Recorder). Netzwerk*

*Darüber hinaus können Sie SQuadriga III mit dem Optionspaket SQ3 TP 06 über Netzwerk fernsteuern und vom Computer aus auf den internen Speicher zugreifen.*

#### **Power**

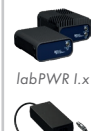

*Netzteil*

*Bordnetz*

*Schließen Sie an diesen Anschluss das Netzteil oder eine kompatible PowerBox (labPWR I.x) an.*

*Mithilfe des Kabels CLO VIII.3 (Code 3364-3) können Sie SQuadriga III auch über ein Fahrzeug-Bordnetz versorgen.*

#### **USB-Host (Typ A)**

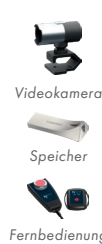

*Es stehen drei Anschlüsse für USB-Geräte, zum Beispiel die Videokamera (Code 0271), ein USB-Speichermedium, die Fernbedienung RC X.1 (mit optionalem Funkmodul RC X.2) oder USB-Audiogeräte, wie zum Beispiel das* 

*digitale, binaurale Headset SQope, zur Verfügung.*

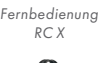

*SQope*

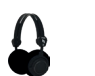

*Angeschlossene Geräte werden durch den USB-Anschluss mit Spannung versorgt. Bei Aufnahmen mit einem USB-*

*Audiogerät können Sie zusätzlich den GPS-Kanal und das Signal der Videokamera aufzeichnen.*

#### **USB (Typ C)**

HEADlink<sub>/HEADlink+</sub>

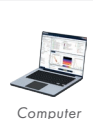

*Über diesen verschraubbaren Anschluss wird SQuadriga III mit einem Computer verbunden, auf dem* 

CAN - FlexRay

*unser USB-Treiber installiert ist. Diese Verbindung ermöglicht den Frontend-Modus, in dem Sie Aufnahmen auf dem Computer mit dem Rekorder von ArtemiS SUITE (APR 040 – Recorder) durchführen können.* 

*Darüber hinaus können Sie SQuadriga III über diese Verbindung als Massenspeicher verwenden und Aufnahmen aus dem internen Speicher herunterladen oder Dateien übertragen, z.B. Sensorbibliotheken, Dokumentationsvorlagen oder Konfigurationseinstellungen.*

## **HARDWARE-KOMPATIBILITÄT**

#### HEAD*lab*-Controller

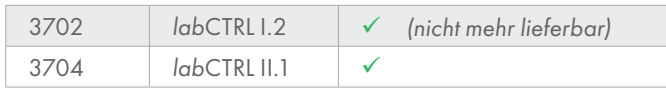

#### HEAD*lab*-Module

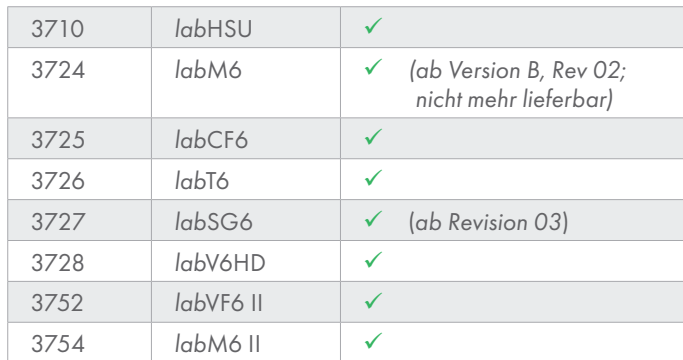

#### Kunstkopfmesssysteme

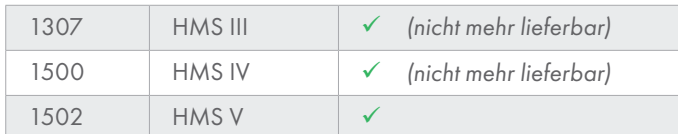

#### Kunstkopfmikrofone

HSU III.2  $\sqrt{}$ 

#### Binaurale Sensoren

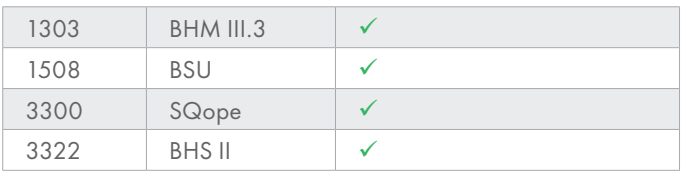

#### Spannungsversorgung

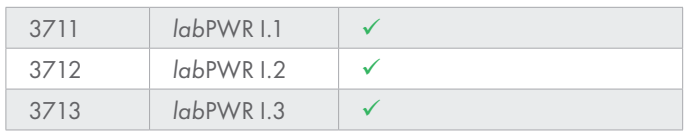

#### Kopfhörer

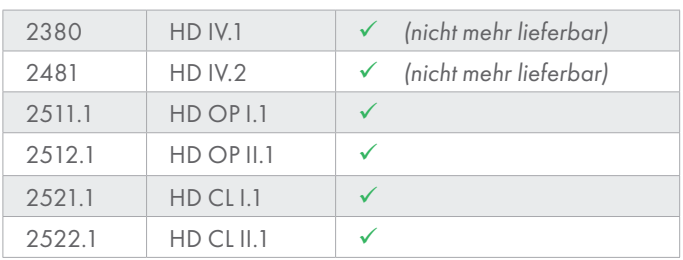

#### Frontends

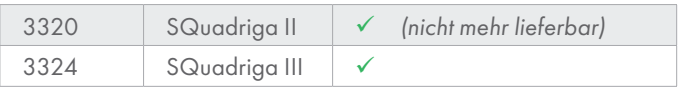

#### USB-Geräte

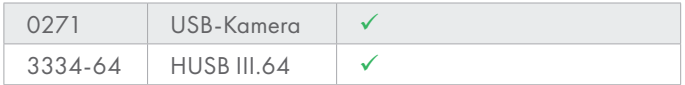

#### Fernbedienungen

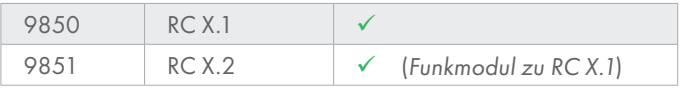

#### Montageadapter

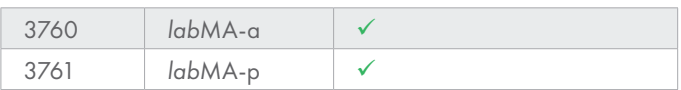

## **FIRMWARE-OPTIONSPAKETE**

Unsere Firmware-Optionspakete ergänzen die Basisversion von SQuadriga III und erlauben es, den Funktionsumfang individuell zu erweitern. Die Basisversion umfasst den Recorder, den Player, den Analyzer mit den Analysen *FFT*, *Time signal*, *Octave*, *3rd octave* und *Level vs. time* und die Dateiverwaltung im internen Speicher.

#### Advanced Online Analysis (SQ3 TP 01, Code 3324-01)

Dieses Optionspaket fügt dem Analyzer weitere Analysen hinzu: FFT über Zeit (3D-Analyse), Ordnungsanalysen, Lautheit über Zeit, spezifische Lautheit, Schärfe über Zeit, Artikulationsindex, Online-Filter, Schallintensität.

#### Level Meter (SQ3 TP 02, Code 3324-02)

Dieses Optionspaket fügt die Schallpegelmessfunktion hinzu und ermöglicht die Messung physikalischer und psychoakustischer Größen, zum Beispiel A-, C- und Z-Bewertung, Momentan- und Maximalschalldruckpegel mit Zeitbewertung, äquivalenter Dauerschallpegel, Lautheit (ISO 531-1, DIN 45631/A1) und Schärfe (DIN 45692), Oktav- und Terzspektren, Perzentile.

#### Video Support (SQ3 TP 03, Code 3324-03)

Dieses Optionspaket fügt die Video-Funktion hinzu, sodass Sie die USB-Videokamera 0271 (optionales Zubehör) nutzen können, um ihre Mess-Situation im Video oder in Einzelbildern zu dokumentieren. Wenn Sie die Audio-Aufnahme auf SQuadriga III oder in ArtemiS SUITE wiedergeben, wird das parallel aufgezeichnete Video im Player oder in der Videoansicht von ArtemiS SUITE abgespielt. Damit können Sie die Aufnahmesituation rekapitulieren, zusätzlich können Sie mit der Einzelbild-Funktion zum Beispiel Sensorpositionen dokumentieren.

#### System Analysis (SQ3 TP 04, Code 3324-04)

Dieses Optionspaket enthält die System-Analysen *Transfer function*, *Coherence*, *Impulse response* sowie *Cross correlation*, *Cross correlation vs. time* und *Cross spectrum*. Darüber hinaus stehen die Funktion *Play & Record* und der Signalgenerator mit den Funktionen *Generate and Record* und *Generate and Analyze* zur Verfügung. Die beiden Funktionen des Signalgenerators ermöglichen es, eine Struktur durch ein wiedergegebenes bzw. generiertes Signal anzuregen und gleichzeitig die aus der Anregung resultierenden Schallereignisse, Vibrationen oder elektrischen Impulse aufzuzeichnen. Der Signalgenerator stellt dazu einige Signaltypen mit konfigurierbarer Frequenz, Amplitude und Periodendauer zur Verfügung.

#### Controller Mode (SQ3 TP 05, Code 3324-05)

Dieses Optionspaket ermöglicht den Anschluss eines weiteren SQuadriga III oder eines HEAD*lab*-Moduls. SQuadriga III übernimmt die Konfiguration und die Aufnahmen der Signale des angeschlossenen Geräts und versorgt darüber hinaus ein angeschlossenes HEAD*lab*-Modul sowie die daran angeschlossenen Sensoren mit Spannung.

#### Network Access (SQ3 TP 06, Code 3324-06)

Dieses Optionspaket erlaubt die Fernsteuerung von SQuadriga III mithilfe einer Web-Oberfläche. Die Web-Oberfläche können Sie mit einem beliebigen Webbrowser aufrufen und bedienen. Darüber hinaus bietet SQ3 TP 06 Netzwerk-Zugriff auf den internen Speicher von SQuadriga III, um Dateien zwischen SQuadriga III und Ihrem Computer auszutauschen, zum Beispiel über Windows Explorer.

## **LIEFERUMFANG**

- › SQuadriga III (Code 3324) Mobiles Aufnahme- und Wiedergabesystem mit Schallpegelmessfunktion
- › Netzteil 24 V, 60 W, LEMO 4-pol.
- › USB-Kabel CUSB IV.1 (Code 5476; 1 m); USB A auf USB C mit Verschraubung
- › Aktive GPS-Stabantenne CGA I.1 (Code 9856)
- › Zwei Pulskabel CSB VII.0 (Code 3350; 0,15 m)
- › Displayschutzfolie DPF III (Code 9863)
- › Tasche HSC V.3 (Code 3333)
- › Handbuch

## **OPTIONALES ZUBEHÖR**

- › Kopfhörer mit modellspezifischer Standard-Entzerrung
	- » HD OP I.1 (Code 2511.1) Offener Kopfhörer mit Hochleistungs-Schallwandler für hervorragende Wiedergabe von Bässen und Höhen
	- » HD OP II.1 (Code 2512.1) Offener Kopfhörer mit belüftetem Magnetsystem für minimale Verzerrung
	- » HD CL I.1 (Code 2521.1) Geschlossener Kopfhörer mit Bassreflexsystem für detailgetreue Wiedergabe insbesondere der tiefen Frequenzen
	- » HD CL II.1 (Code 2522.1) Geschlossener Kopfhörer mit detailliertem, druckvollem Klang für vielseitige Verwendung
- › BHS II (Code 3322) Binaurales Headset für die gehörrichtige Aufnahme und Wiedergabe
- › HUSB III.64 (Code 3334) USB-Speicher mit 64 GB und einer sequenziellen Lesegeschwindigkeit von bis zu 200 MB/s
- › Adapterkabel CLL XIV.1 (Code 3363-1) Verbindung zu SQuadriga II
- › Kabel CLO VIII.3 (Code 3364-3; 3 m) mit Kabelschuhen Anschluss z.B. an eine Batterie
- › HEAD*link*-Kabel CLL X.xx (Code 3780-xx); verfügbare Längen: 0,17 m; 0,26 m; 0,36 m; 0,5 m; 1 m; 1,5 m; 2,5 m; 5 m; 10 m; 20 m, 25 m; 30 m; 40 m; 50 m; 60 m
- › *lab*MA-a (aktiv) / *lab*MA-p (passiv) Montageadapter zur mechanischen Verbindung mit einem HEAD*lab*-Controller bzw. HEAD*lab*-Modul
- › CDO X.3 (Code 3786-3; 3 m) OBD-Anschlusskabel
- › Kabeladapter CMD 0.12 (Code 3788) D-Sub auf zwei CAN/CAN FD- und einen FlexRay-Anschluss
- › AES-Kabel CLX X.1 (Code 3797-1; 1 m)
- › Adapterkabel CLB IV.1 (Code 9826) Verwendung der BHS-Kanäle als analoge Ausgänge
- › Adapterkabel CLB I.2 (Code 9847) Anschluss von BHS II an die Kanäle 3 – 8 (LEMO ↔ BNC)
- › Kabeladapter CLB I.3 (Code 9848) Verwendung der BHS-Kanäle als BNC-Eingänge mit ICP-Versorgung
- › Fernbedienung RC X.1 (Code 9850) mit optionalem Funkmodul RC X.2 (Code 9851)
- › USB-Videokamera 0271 HD 720 (1280x720 px); Autofokus: 10 cm bis 10 m; 30 fps; über HEAD acoustics erhältlich
- › Aktive GPS-Antenne mit Kabel CGA I.0 (Code 9855)
- › Kabeladapter CLJ I (Code 9858) LEMO 14-pol. auf 3,5 mm Klinkenbuchse zum Anschluss eines Kopfhörers an den BHS-Anschluss

## **TECHNISCHE DATEN**

#### Allgemein

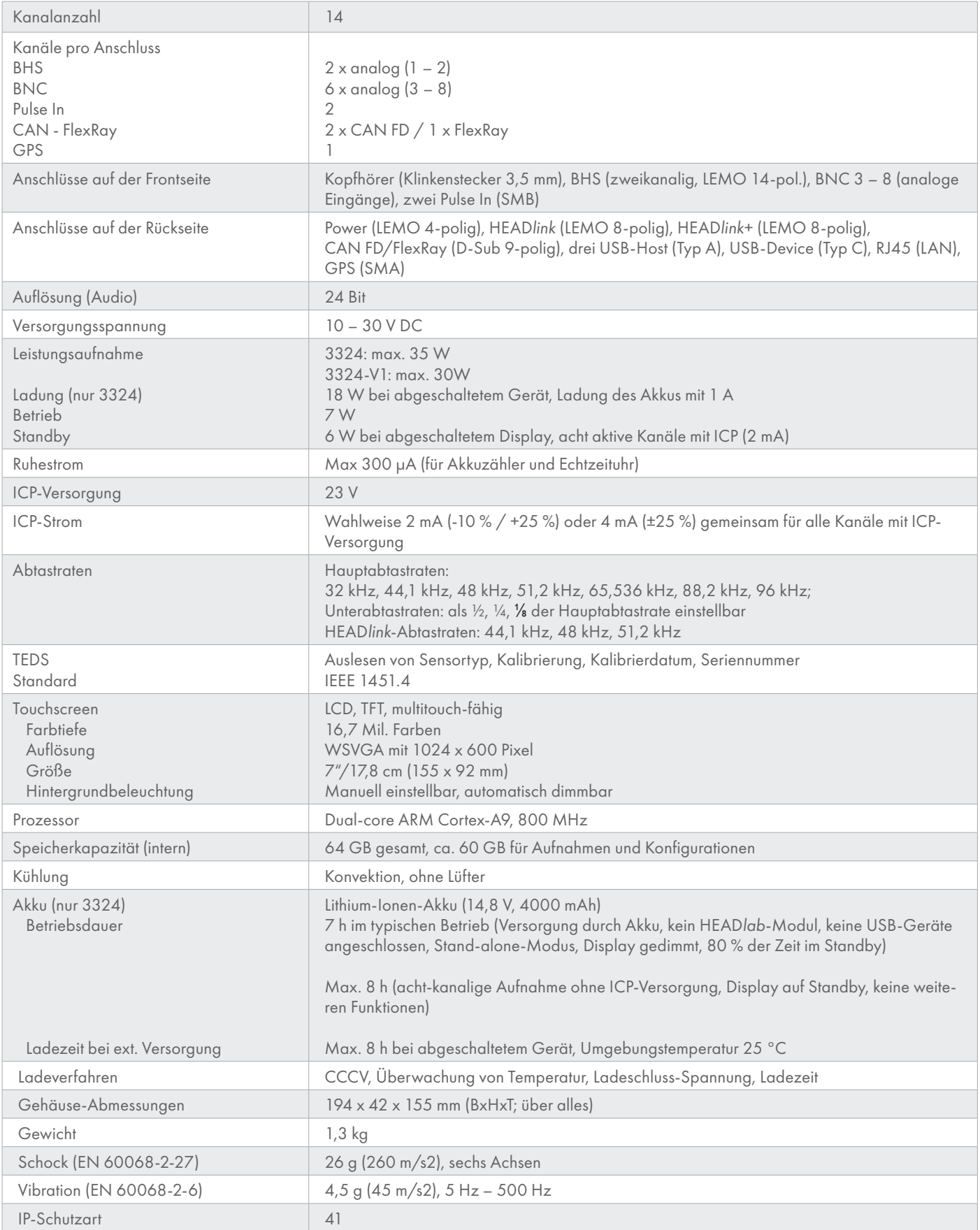

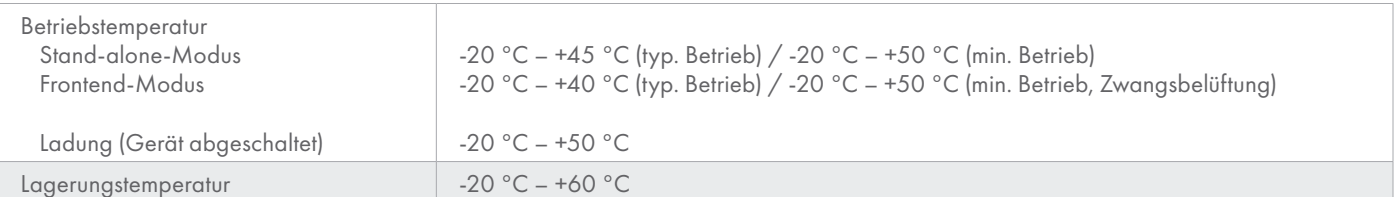

#### BHS-Eingang

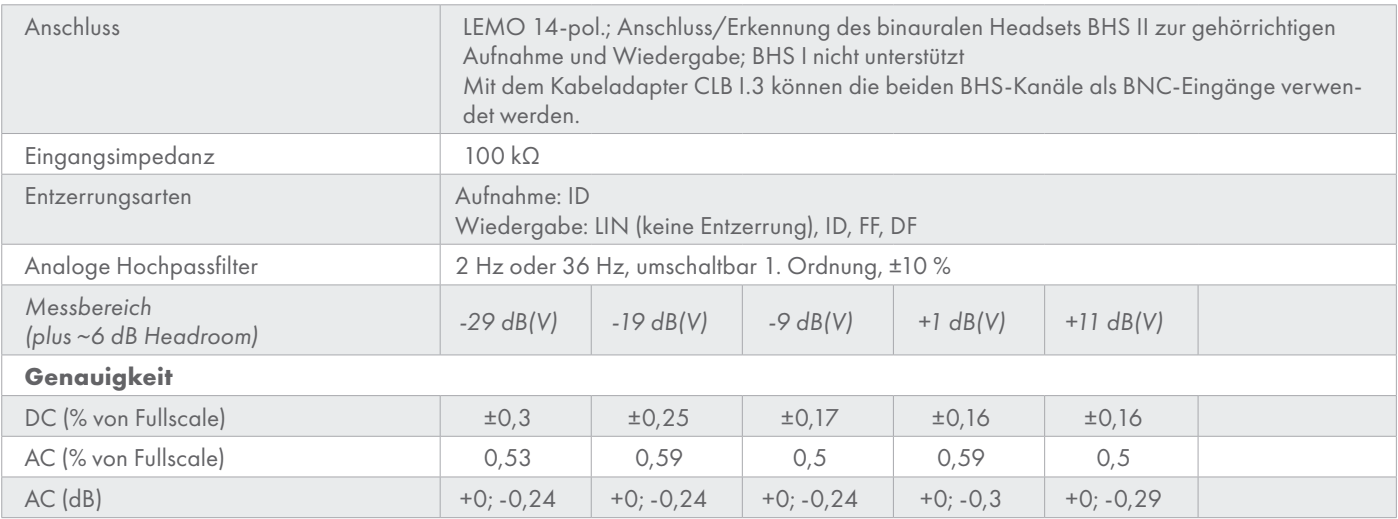

#### Analoge Eingänge

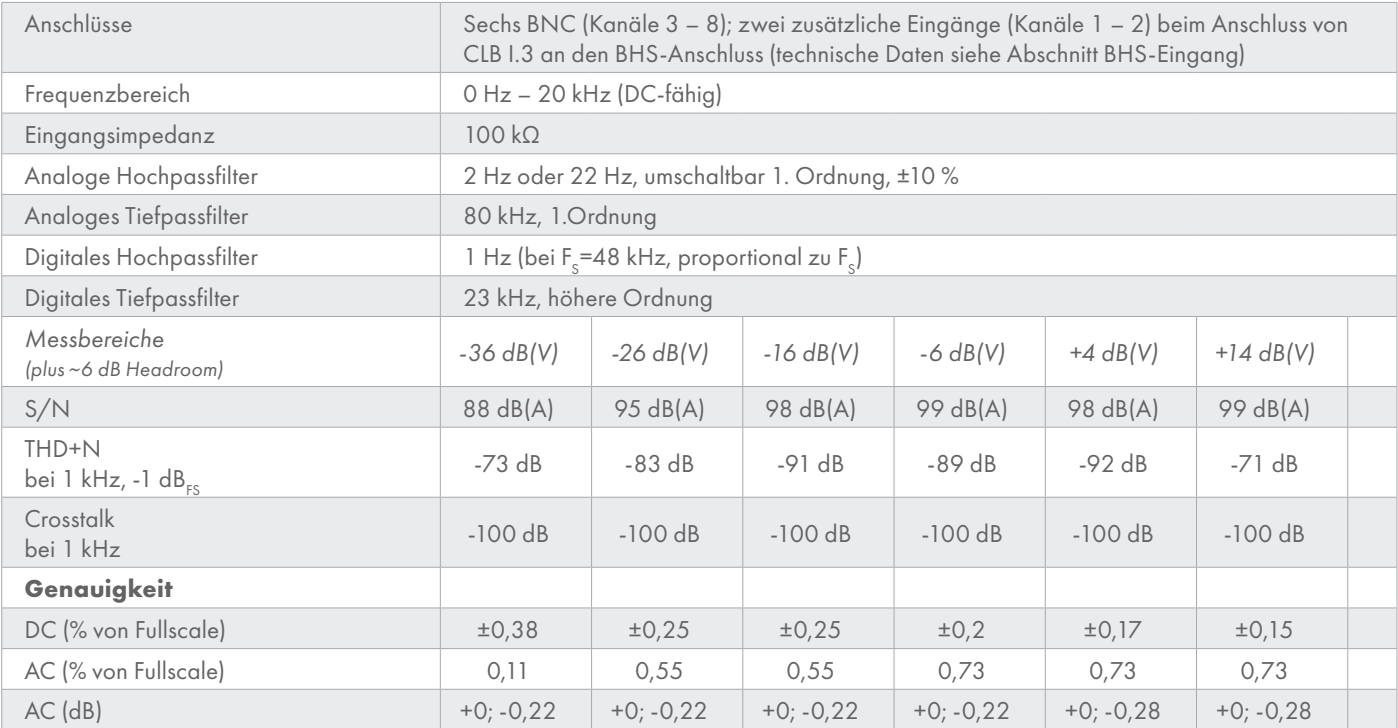

#### Analoge Ausgänge (durch Umschalten der analogen Eingänge)

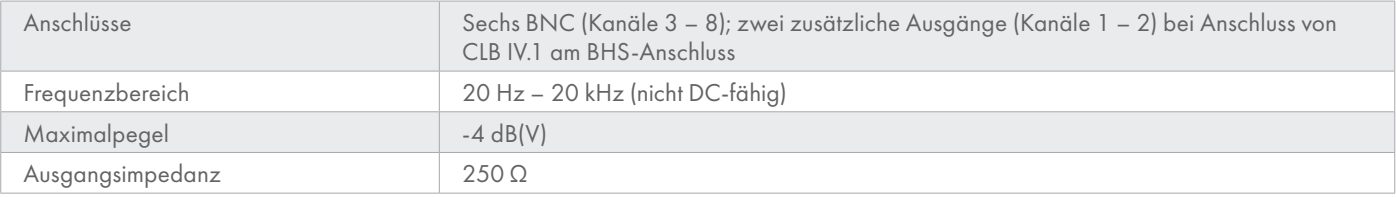

#### Anschluss HEAD*link*+

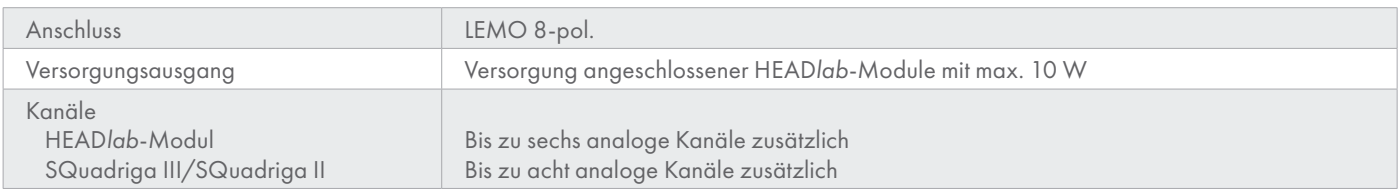

#### Anschluss HEAD*link*

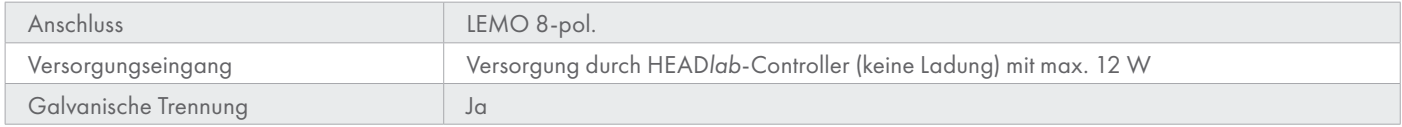

#### Anschluss Pulse In

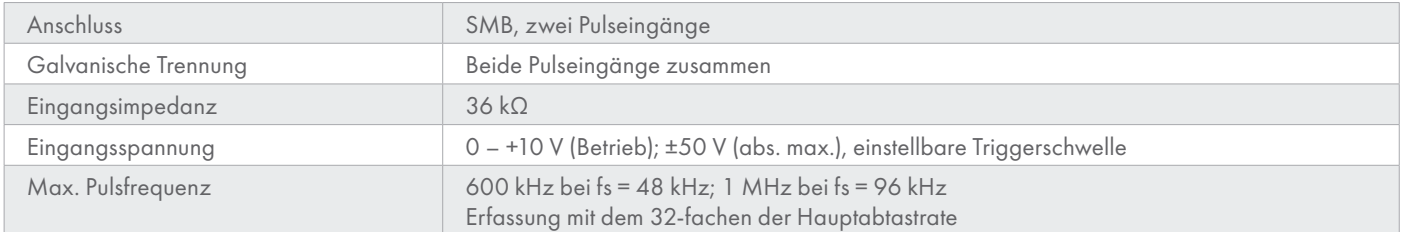

#### FlexRay

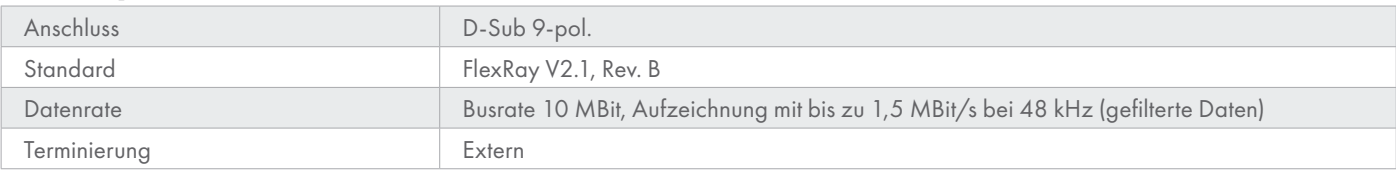

#### CAN/CAN FD

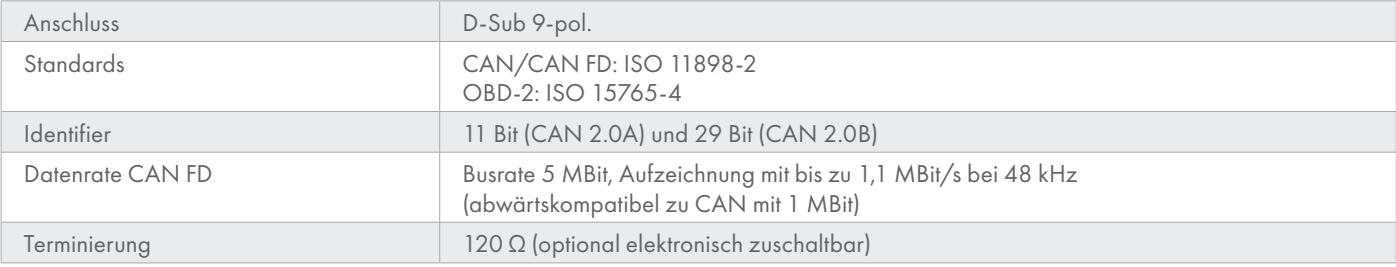

#### LAN

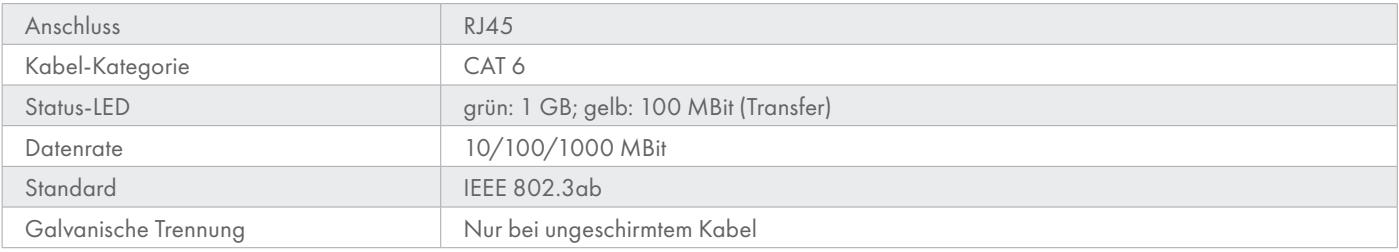

#### **Satellitensysteme**

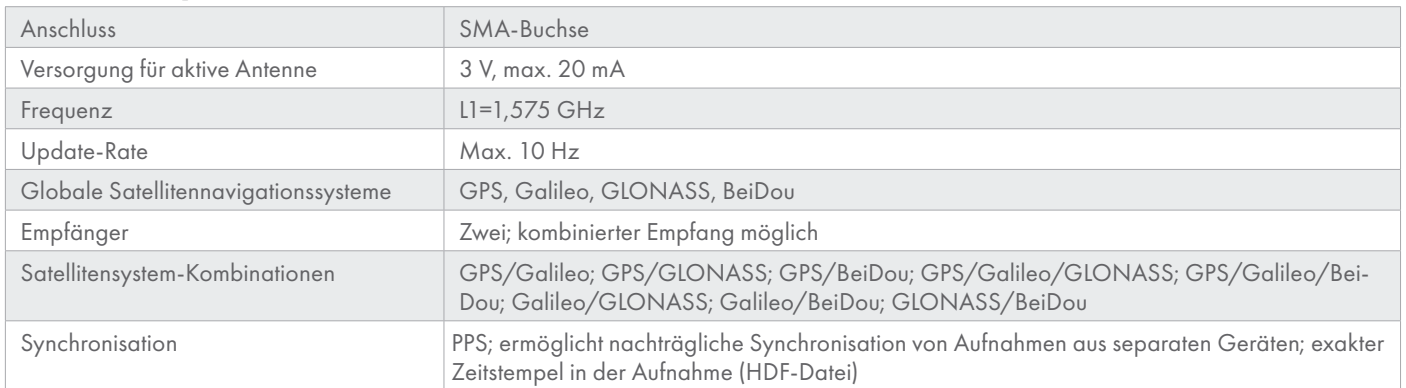

#### USB-Host

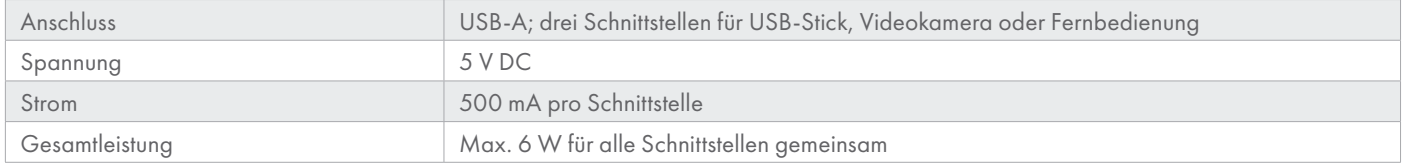

#### USB-Gerät

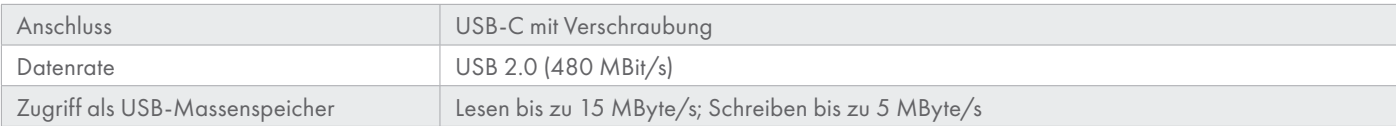

ICP® ist eine eingetragene Marke von *PCB Group*.

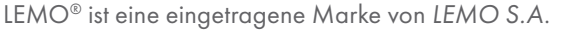

Windows® ist eine eingetragene Marke von *Microsoft Corporation*.

USB-C® ist eine eingetragene Marke von *USB Implementers Forum, Inc*.

## **IN DER PRAXIS**

#### Intuitive Bedienung

Die komplette Funktionspalette von SQuadriga III kann über den 7 "-Touchscreen (1024 x 600 Pixel) bedient werden. Gewohnte Gesten, die Sie zum Beispiel tagtäglich auch auf einem Mobiltelefon nutzen, können Sie auch hier verwenden: Durch Tippen lösen Sie Buttons aus und starten Funktionen, mit Wischgesten scrollen Sie durch Listen, zum Beispiel die Liste der gespeicherten Dateien oder der Einstellungsoptionen. Mit zwei Fingern können Sie in Analyse-Diagramme zoomen oder das Videobild anpassen.

Während einer Messung werden auf dem Display alle relevanten Informationen in Echtzeit angezeigt, zum Beispiel die Pegel der aktiven Kanäle und Tachometer oder Einzahlwerte von Größen wie Pulse, GPS-Geschwindigkeit, FlexRay- oder OBD-Größen. So haben Sie alle Aspekte einer Messung im Blick, können die Messung dokumentieren und die aufgenommenen Signale während der Aufnahme komplexen Echtzeit-Analysen unterziehen.

#### Zwei Betriebsmodi

Die beiden Betriebsmodi ermöglichen einen flexiblen Einsatz in einer Vielzahl von Aufnahmesituationen. Der leistungsstarke Akku, die bequeme Handhabung, die intuitive Gesten-Bedienung und ein großer interner Speicher ermöglichen einen mehrstündigen unabhängigen Stand-alone-Modus. Damit sind Sie in vielen Mess-Situationen völlig autark.

Aufnahmen werden im internen Speicher von SQuadriga III oder auf einem angeschlossenen USB-Stick gespeichert. Dies ist sogar zusammen mit einem angeschlossenen HEAD*lab*-Modul möglich.

Für den Frontend-Modus, zum Beispiel in einem Prüfstand, verbinden Sie SQuadriga III über USB oder LAN mit dem Mess-Computer und steuern die Aufnahme über den Rekorder von ArtemiS SUITE (APR 040 – Recorder). Die Aufnahmen werden dabei auf dem Computer gespeichert.

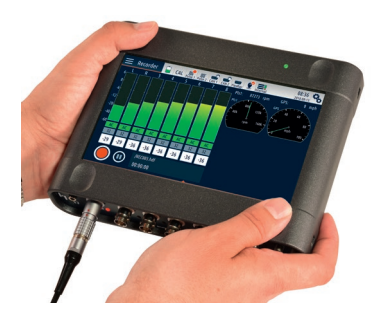

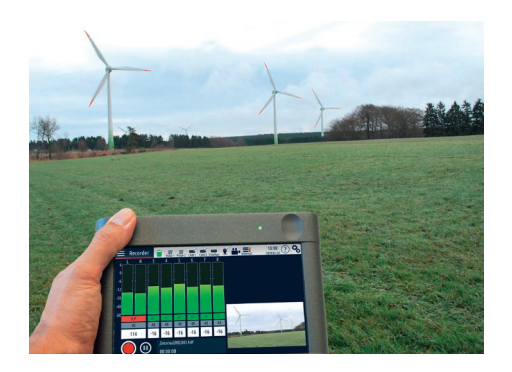

#### HEAD*link* und HEAD*link*+

Mithilfe der beiden Schnittstellen HEAD*link* und HEAD*link*+ auf der Rückseite können Sie SQuadriga III in ein HEAD*lab*-System integrieren, ein weiteres SQuadriga III verbinden oder ein Kunstkopfmesssystem anschließen.

Zur Integration in ein HEAD*lab*-System wird die HEAD*link*-Schnittstelle von SQuadriga III mit einem HEAD*lab*-Controller verbunden. SQuadriga III verhält sich dann wie ein HEAD*lab*-Modul und überträgt die Signale von sechs auswählbaren der acht analogen Kanäle an den Controller.

An die HEAD*link*+-Schnittstelle können Sie in beiden Betriebsmodi ein kompatibles HEAD*lab*-Modul, ein zweites SQuadriga III oder einen Kunstkopf HMS V anschließen. SQuadriga III übernimmt dann die Konfiguration der Kanäle des angeschlossenen Geräts und speichert die Daten im internen Speicher oder auf einem angeschlossenen USB-Stick oder überträgt sie im Frontend-Modus an den Computer. Ein angeschlossenes HEAD*lab*-Modul sowie die daran angeschlossenen Sensoren werden zusätzlich durch SQuadriga III mit Spannung versorgt.

Beim Anschluss eines weiteren SQuadriga III dient eins der beiden Geräte als Controller und zeichnet die Kanäle des anderen Geräts auf. Das andere SQuadriga III dient als Modul und überträgt die Signale der acht analogen Kanäle (BHS-Anschluss und BNC-Anschlüsse) an das Controller-SQuadriga III.

Kunstköpfe wie HMS V werden mit der HEAD*link*+-Schnittstelle verbunden. Über diese Verbindung werden die Audiodaten übertragen.

#### Spannungsversorgung

Der Power-Anschluss für die galvanisch getrennte Spannungsversorgung auf der Rückseite von SQuadriga III ist ein Weitbereichseingang (10 – 30 V DC), den Sie mit dem mitgelieferten Netzteil oder einer PowerBox (labPWR I.1/ labPWR I.2/labPWR I.3) verbinden können. Mithilfe des Kabeladapters CLO VIII.3 (Code 3364-3) können Sie SQuadriga III auch durch das Bordnetz eines Fahrzeugs mit Spannung versorgen.

Auch wenn SQuadriga III abgeschaltet ist, wird eine angeschlossene externe Spannungsversorgung genutzt, um den internen Akku vollständig aufzuladen.

SQuadriga III informiert Sie über den Ladezustand einer angeschlossenen PowerBox und auch darüber, ob diese über eine eigene Spannungsversorgung geladen wird.

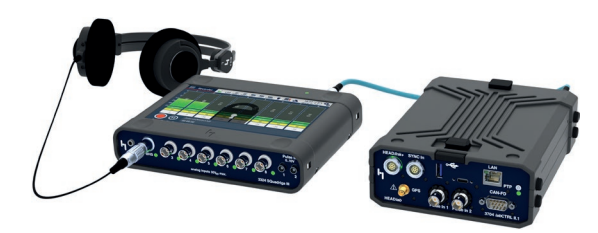

*SQuadriga III über die HEADlink-Schnittstelle mit einem HEADlab-Controller labCTRL II.1 verbunden*

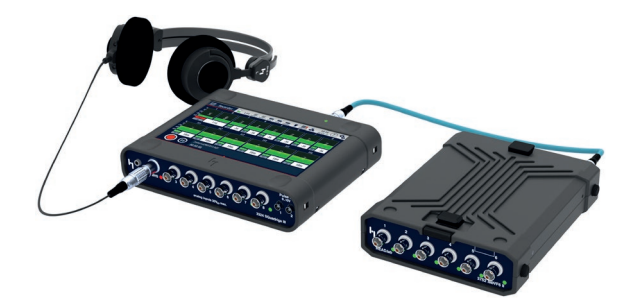

*HEADlab-Modul labVF6 II über HEADlink mit der HEADlink+ Schnittstelle von SQuadriga III verbunden*

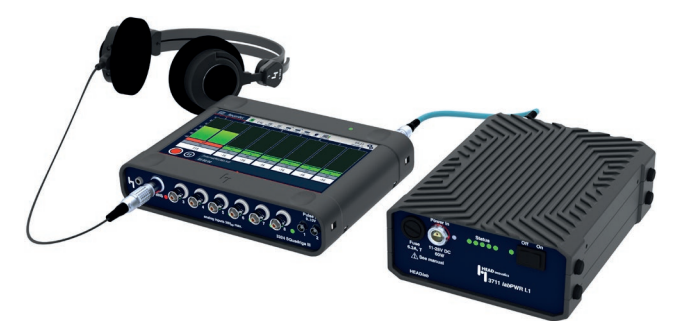

*Spannungsversorgung durch eine PowerBox labPWR I.1*

#### Binaurales Headset BHS II

Das kalibrierbare Headset BHS II ist die ideale Ergänzung für SQuadriga III, um schnell und unkompliziert binaurale Aufnahmen durchzuführen.

SQuadriga III verfügt mit dem BHS-Anschluss über einen speziell auf BHS II abgestimmten, zweikanaligen Eingang, der sowohl für die Aufnahme als auch für die Wiedergabe automatisch konfiguriert und entzerrt wird.

Dank des geringen Gewichts und des hohen Tragekomforts von BHS II können Sie es auch über einen längeren Zeitraum bequem einsetzen. Ohrmuscheln und Bügel passen sich dabei ideal Ihrer Kopfform an.

Wenn Sie BHS II an den BHS-Anschluss anschließen, konfiguriert SQuadriga III automatisch die entsprechenden Kanäle und aktiviert das passende Entzerrungsfilter. Sie können dann sofort mit der Aufnahme beginnen. SQuadriga III und BHS II bilden eine perfekt aufeinander abgestimmte Kombination, um sehr einfach binaurale Aufnahmen durchführen und mit BHS II auch wiedergeben zu können.

#### Binaural Aufnehmen und Wiedergeben

SQuadriga III führt die maßgeblich von HEAD acoustics etablierte Technologie der gehörrichtigen Aufnahme, Analyse und Wiedergabe weiter und vereint einfache Handhabung und Mobilität mit hoher Leistungsfähigkeit und Zuverlässigkeit.

Nicht nur können Sie SQuadriga III gemeinsam mit dem binauralen Headset BHS II verwenden. Darüber hinaus können Sie bis zu drei weitere binaurale Aufnahmesysteme, wie das Kopfbügelmikrofon BHM III.3 oder das Kunstkopfmikrofon HSU III.2, anschließen.

Die Wiedergabe der letzten Aufnahme können Sie direkt in der Recorder-Ansicht starten und zum Beispiel über ein angeschlossenes BHS II abhören. Gespeicherte Aufnahmen aus dem internen Speicher geben Sie genauso einfach aus der Dateisystem-Ansicht heraus wieder.

SQuadriga III stellt eine gehörrichtige Wiedergabe auch bei Aufnahmen sicher, die mit einem anderen unserer Aufnahmesysteme durchgeführt wurden, beispielsweise mit SQobold.

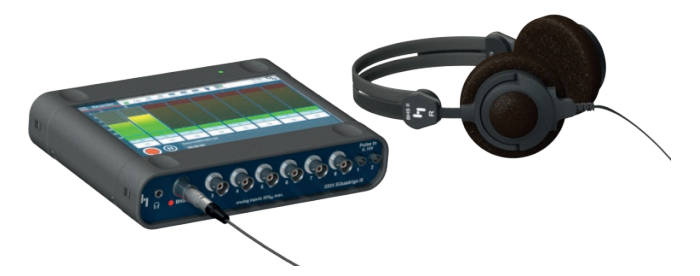

*Binaurales Headset BHS II am BHS-Anschluss*

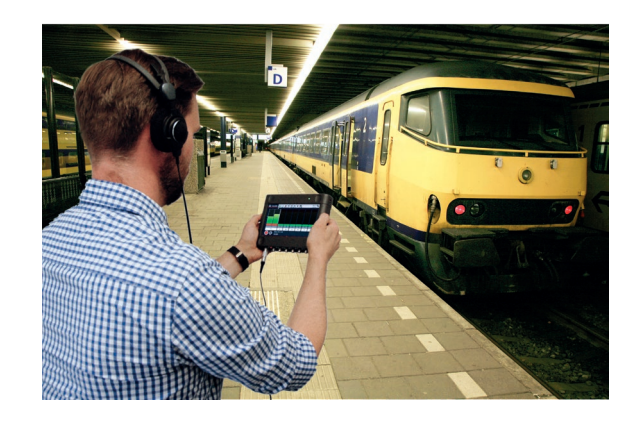

#### Warum Binaural?

Anders als Stereo-Aufnahmen mit konventionellen Mikrofonen enthalten binaurale Aufnahmen zusätzlich zur originalgetreuen Klangfarbe und Lautstärke auch die vollständige räumliche Abbildung des Schallfelds.

Bei der Wiedergabe der Aufnahme mit dem Headset BHS II oder einem anderen unserer Wiedergabegeräte, zum Beispiel *lab*P2 mit einem Kopfhörer, wird die räumliche Abbildung genau reproduziert. Sie erhalten damit den Höreindruck des originalen Schallfelds, da ihr Gehör die verschiedenen Schallquellen genau wie im originalen Schallfeld selektieren und lokalisieren kann.

#### **Vergleichbarkeit**

Um sicherzustellen, dass binaurale und konventionelle Aufnahmen miteinander vergleichbar sind und gemeinsam analysiert werden können, verwendet SQuadriga III für die Aufnahme mit BHS II die ID-Entzerrung (**I**ndependent of **D**irection).

Die ID-Entzerrung wurde von uns entwickelt und ist für Schallfelder geeignet, die in der Praxis häufig auftreten. Entzerrungen wie die Freifeld- oder Diffusfeld-Entzerrung sind für Schallfelder mit exakt vorgegebenen Rahmenbedingungen vorgesehen, wie sie unter Laborbedingungen auftreten können. In solchen Situationen kommt BHS II üblicherweise nicht als binauraler Sensor zum Einsatz.

Die Informationen über die verwendete Entzerrung und den Aufnahme-Messbereich werden in der Aufnahme-Datei gespeichert. Unsere Wiedergabesysteme werten diese Informationen aus, konfigurieren sich automatisch entsprechend und stellen so eine korrekt entzerrte und pegelrichtige Wiedergabe sicher.

#### Aufnahmen Analysieren

Neben konventionellen Analyseverfahren, wie FFT- oder Oktav-Analysen, stehen auch psychoakustische Analysen, wie Lautheit und Schärfe, zur Verfügung. Die Psychoakustik berücksichtigt, dass Schallereignisse durch Menschen anders wahrgenommen werden als durch ein Messinstrument. Psychoakustische Analysen erlauben die genaue und durch Normen standardisierte Beschreibung des menschlichen Hörempfindens von Schallereignissen. Die ausgewählte Analyse kann in Bezug auf die FFT-Größe, die Fensterfunktion (Hanning, Rechteck, Flat-Top), die Frequenzgewichtung und die Pegelskala konfiguriert werden.

Mit SQuadriga III können Sie während einer Aufnahme, einer Wiedergabe und auch beim Monitoring Analysen einsetzen, um Auffälligkeiten in einem Geräusch oder einem Geräuschszenario zu identifizieren und Ansätze für die Verbesserung der Geräuschqualität zu finden.

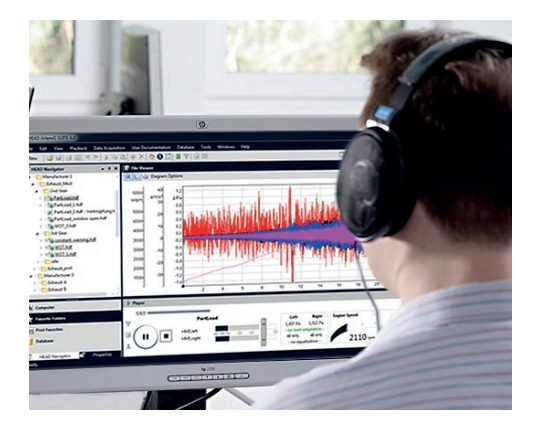

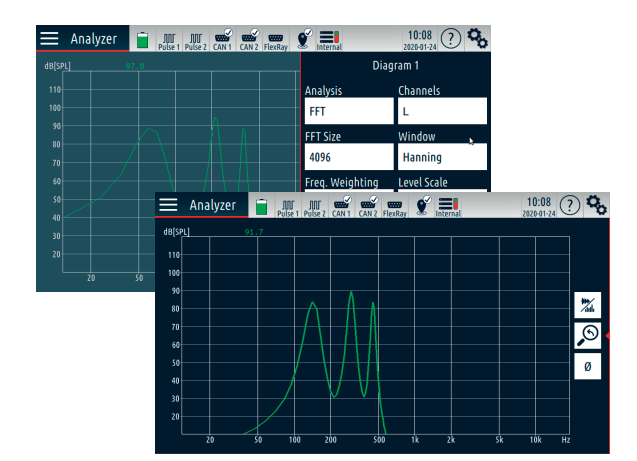

Bereits beim Mithören analysierter Kanäle können Sie Signalanteile mithilfe eines Filters unterdrücken oder hervorheben und dabei Frequenz, Güte und Verstärkung des Filters einfach über Schieberegler einstellen. Sie können sowohl das ungefilterte als auch das gefilterte Signal abhören und sich das gefilterte Signal zusätzlich im Diagramm anzeigen lassen.

Mithilfe der Echtzeit-Filterung von ArtemiS SUITE (APR 110 – Playback Filters) können Sie bereits während der Aufnahme Störkomponenten in einem Geräusch identifizieren, filtern und auf diese Weise schon sehr früh Ansätze für eine noch zielgerichtetere Analyse finden. Auch hier können Sie Güte, Frequenz und Dämpfung der Echtzeit-Filterung in ArtemiS SUITE verändern und das optimierte Signal in Echtzeit über SQuadriga III mit einem Kopfhörer mithören. Parallel wird das unveränderte Originalgeräusch aufgenommen und steht für weitere Analysen zur Verfügung.

#### Analyse während der Aufnahme

Während einer Aufnahme stehen alle Analyzer-Funktionen zur Verfügung, um eingehende Signale in Echtzeit zu analysieren. Dazu aktivieren Sie den Analyzer über einen Button im Recorder, während die Aufnahme läuft, wählen bis zu vier Kanäle aus und konfigurieren die Analyse wie gewohnt. Das Analyseergebnis wird in einem Diagramm dargestellt, das die gleichen Konfigurationsoptionen bereitstellt wie das Diagramm im Analyzer.

#### Analysieren während der Wiedergabe

Für die Analyse während einer Wiedergabe stehen ebenfalls FFT- und Oktav-Analysen sowie psychoakustische Analysen zur Verfügung. Diese können Sie während einer Wiedergabe auswählen und konfigurieren, und auf diese Weise die auf Ihrem Gerät gespeicherten Aufnahmen einzeln einer Analyse unterziehen.

Während der Wiedergabe werden die Signale der wiedergegebenen Kanäle analysiert und die Ergebnisse in einem Diagramm angezeigt. Währenddessen können Sie die verwendete Analyse jederzeit austauschen und umkonfigurieren, andere Kanäle auswählen, den Pegel anpassen, vor- oder zurückspulen und den Wiedergabebereich einschränken.

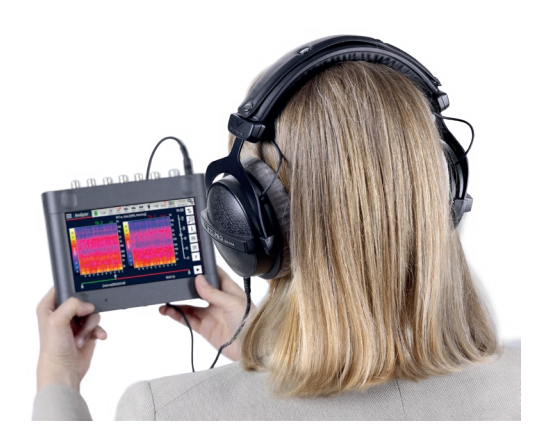

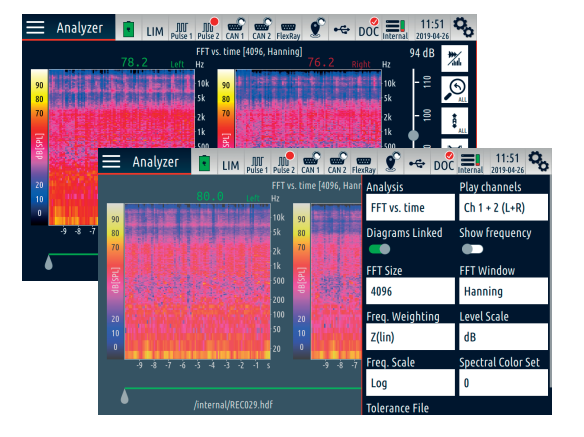

#### Video-Funktion (Optionspaket)

Über eine angeschlossene USB-Videokamera können Sie parallel zur Aufnahme des Geräuschereignisses ein Video mit einer Auflösung von bis zu 1280x720 px und mit bis zu 30 fps als AVI-Datei (MJPEG-Format) aufzeichnen.

Das Videobild kann auch während der Aufzeichnung in Echtzeit im Display angezeigt werden. Liegt eine Videodatei zu einer auf SQuadriga III gespeicherten Aufnahme vor, wird diese während der Wiedergabe im Display abgespielt.

Darüber hinaus können Sie vor oder während der laufenden Aufnahme Einzelbilder mit der Videokamera aufnehmen, um die genauen Positionen der Sensoren oder besondere Situationen während einer Messung gesondert zu dokumentieren.

#### Satellitengestützte Positionserfassung

SQuadriga III unterstützt die Satellitennavigationssysteme GPS, GLONASS, BeiDou und Galileo und erlaubt neben der exakten Standortbestimmung auch die Bestimmung weiterer Größen, wie Geschwindigkeit und Höhe.

Die GPS-Daten werden aufgezeichnet und in Echtzeit auf dem Display angezeigt. Mit den aufgezeichneten GPS-Daten können Sie zum Beispiel die während der Messung zurückgelegte Wegstrecke in ArtemiS SUITE auf einer Karte darstellen.

Anhand des PPS-Signals können zeitlich überlappende Aufnahmen mehrerer, räumlich getrennter SQuadriga III nachträglich synchronisiert werden. Dazu verwenden Sie die Funktion "Aufnahme-Zusammenfassung" von HEAD Companion oder die Datei-Zusammenführung von ArtemiS SUITE (APR 200 – HDF Tools). GPS-Größen können als Trigger verwendet werden, um eine Aufnahme beispielsweise beim Erreichen einer bestimmten GPS-Geschwindigkeit zu starten oder zu stoppen.

#### SQuadriga III im Netzwerk

Wenn Sie SQuadriga III mit einem Netzwerk verbinden, können Sie von jedem Computer im gleichen Netzwerk über den Rekorder von ArtemiS SUITE (APR 040 – Recorder) SQuadriga III für Aufnahmen oder zur Wiedergabe verwenden. Genauso einfach ist auch die Wiedergabe auf SQuadriga III über den Player von ArtemiS SUITE oder die Verwendung von HEAD Companion, um zum Beispiel eine neue Firmware-Version über das Netzwerk zu installieren. Zur Verbindung mit einem Netzwerk steht der LAN-Anschluss auf der Rückseite von SQuadriga III zur Verfügung. Die Netzwerkverbindung kann über einen DHCP-Server im Netzwerk oder manuell auf SQuadriga III konfiguriert werden.

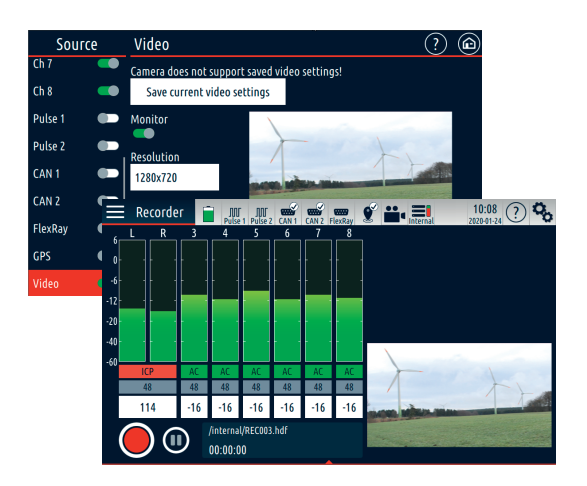

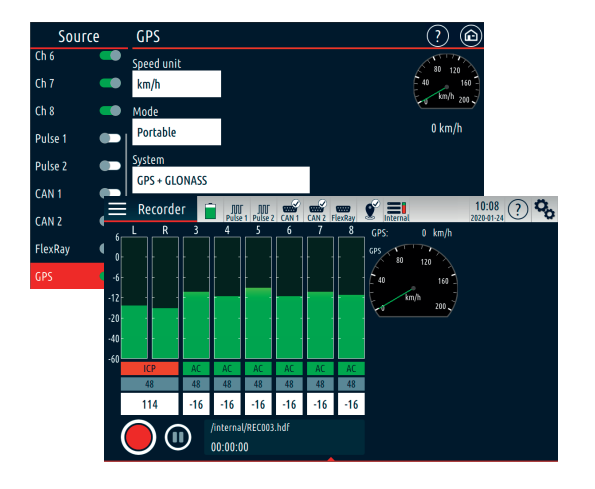

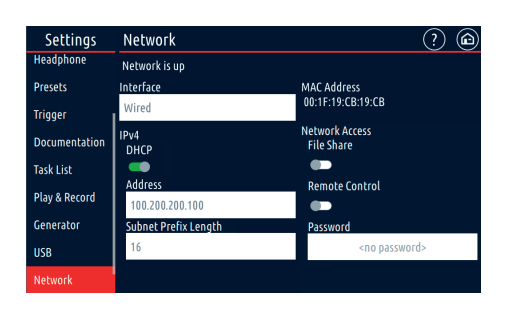

#### Web-Oberfläche und Netzwerkzugriff

Mithilfe des Optionspakets SQ3 TP 06 *Network Access* können Sie einige Funktionen von SQuadriga III über einen Webbrowser fernsteuern und zum Beispiel Kanäle konfigurieren, eine Aufnahme starten und stoppen, Gerätekonfigurationen verwalten, Dateien verwalten, Trigger konfigurieren und die Anwender-Dokumentation editieren.

Zusätzlich ermöglicht das Optionspaket den Zugriff auf den internen Speicher über LAN. So können Sie von einem Computer im Netzwerk aus die Dateien und Verzeichnisse im internen Speicher von SQuadriga III verwalten, zum Beispiel mit den gewohnten Funktionen von Windows Explorer.

#### **Trigger**

Die eingehenden Signale der Pulse-, GPS-, CAN-, FlexRayund Audiokanäle oder eine Uhrzeit können Sie als Trigger zum Starten oder Stoppen einer Aufnahme verwenden.

Ein Trigger kann auf eine ansteigende oder abfallende Signalflanke reagieren und Signale aufzeichnen, die vor (Pretrigger) bzw. nach (Posttrigger) dem Erreichen der Start- bzw. Stoppschwelle vorhanden waren.

#### Anwenderdokumentation

Der effiziente Umgang mit einer großen Zahl von Aufnahmen benötigt den Zugriff auf beschreibende Informationen. SQuadriga III bietet dazu mit der Dokumentationsfunktion eine sehr leicht zu handhabende Lösung, um jede Aufnahme beschreiben zu können.

Über Dokumentationsvorlagen, die in ArtemiS SUITE erstellt und dann auf SQuadriga III übertragen werden, können Sie bestimmen, welche Informationen zu einer Aufnahme gespeichert werden. Dabei kann es sich um Typ- und Modellangaben, Beschreibung einer Fahrzeugkonfiguration oder um Angaben zu äußeren Bedingungen handeln. Viele bekannte Formularelemente wie Eingabefelder, Auswahlfelder und Listen erleichtern die Dokumentation einer Messung.

Hat eine vorhandene Aufnahme noch keine Dokumentation, können Sie nachträglich eine Dokumentationsvorlage zuweisen und anschließend Dokumentation hinzufügen.

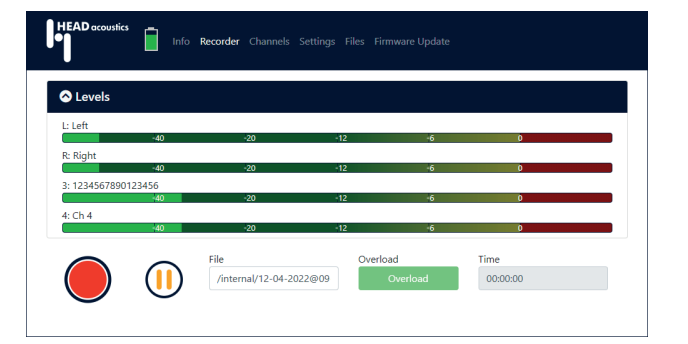

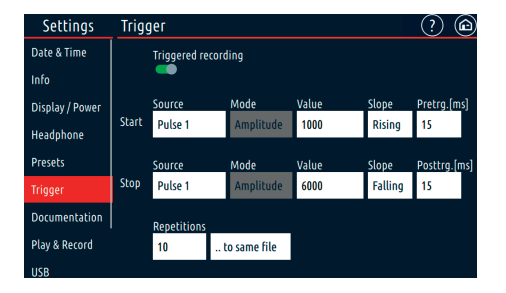

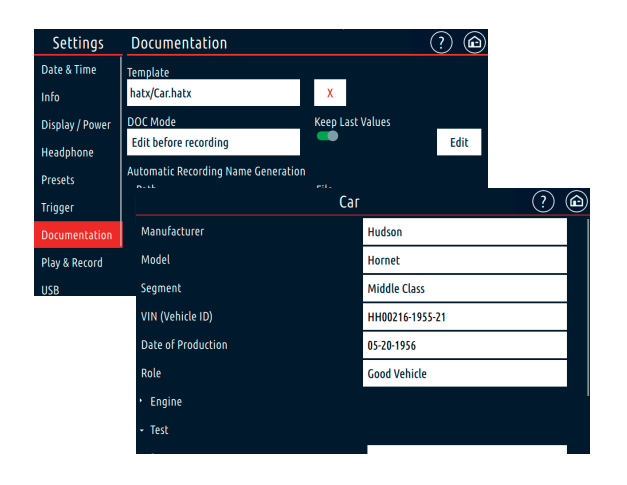

#### Kontextsensitive Online-Hilfe

Die umfangreiche, kontextsensitive Online-Hilfe unterstützt Sie mit Informationen zur Funktion von Dialogen und gibt Ihnen detaillierte Hilfe zur Bedienung von SQuadriga III. Sie steht auf dem Gerät in Deutsch und Englisch zur Verfügung und Sie können einfach zwischen beiden Sprachen wechseln. Die Online-Hilfe ist jederzeit über einen Button erreichbar und öffnet immer genau den Abschnitt, der die aktuelle Ansicht beschreibt. Darüber hinaus bieten das interaktive Inhaltsverzeichnis und die Suchfunktion einfachen Zugang zu allen Hilfethemen.

#### Sensorbibliothek

Eine Sensorbibliothek, in der Sie Ihre Sensoren mit ArtemiS SUITE verwalten, können Sie auch auf SQuadriga III verwenden. Übertragen Sie die Sensorbibliothek einfach in den internen Speicher von SQuadriga III und weisen Sie die darin gespeicherten, fertig konfigurierten Sensoren einfach während der Kanalkonfiguration den Kanälen zu.

Informationen wie Sensortyp, Empfindlichkeit, Kalibrierdatum und Kalibrierfaktor sowie in der Sensorbibliothek hinterlegte Entzerrungsfilter werden automatisch im jeweiligen Kanal verwendet. Diese Informationen werden darüber hinaus in der Aufnahme gespeichert und stehen später über den Kanal-Editor für die Nachbereitung und Analyse in ArtemiS SUITE zur Verfügung.

#### Schallpegelmessfunktion (Optionspaket)

Das Optionspaket SQ3 TP 02 *Level Meter* (Code 3324- 02) schaltet die Schallpegelmessfunktion frei, sodass Sie Schalldruckpegel bestimmen und Geräusche quantifizieren können, um beispielsweise Umweltlärm oder Lärm am Arbeitsplatz fundiert beurteilen zu können. Zu den messbaren physikalischen und psychoakustischen Größen gehören unter anderem Momentan-, Maximal-, und Spitzenschalldruckpegel, in Terz- oder Oktavspektren zerlegte Schalldruckpegel sowie Lautheit und Schärfe mit jeweils bis zu drei Perzentil-Werten.

Mehrere gemessene Pegel von bis zu vier Kanälen können während der Messung gleichzeitig über das Display überwacht und für spätere Auswertungen als Einzahlwerte gespeichert werden. Zusätzlich können Sie die Messungen aufzeichnen und später in Diagrammen über der Zeit darstellen. Auch das Zeitsignal können Sie aufzeichnen, um es später wiederzugeben. Über eine angeschlossene Videokamera (mit Optionspaket SQ3 TP 03 *Video Support*, Code 3324-03) können Sie eine Video-Vorschau anzeigen, das Videobild parallel zum Zeitsignal aufzeichnen und die Mess-Situation als Einzelbild aufnehmen und speichern.

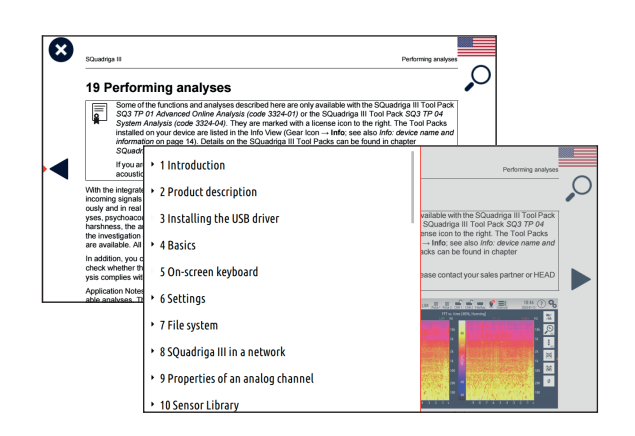

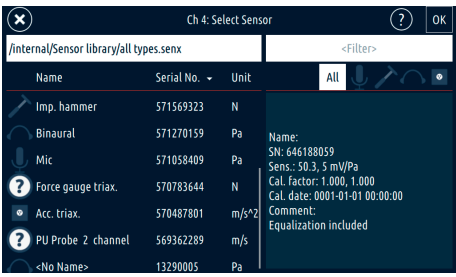

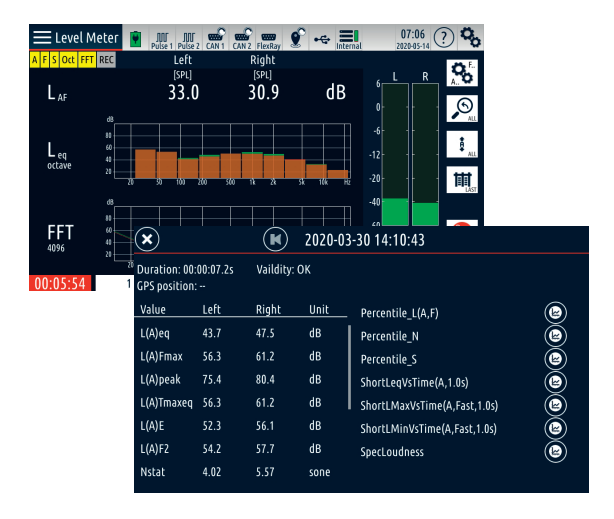

#### USB-Audiogeräte

Mit USB-Audiogeräten wie BSU und SQope können Sie sehr unkompliziert binaurale Aufnahmen durchführen. USB-Audiogeräte werden mit einem der USB-Host-Anschlüsse auf der Rückseite verbunden. Wenn Sie ein USB-Audiogerät anschließen, können Sie die beiden Audiokanäle des USB-Audiogeräts mit SQuadriga III aufnehmen und die Signale zum Beispiel mit der Schallpegelmessfunktion oder dem Analyzer untersuchen. Zusätzlich können Sie das GPS-Signal von SQuadriga III und das Signal einer an SQuadriga III angeschlossenen Videokamera aufzeichnen. Die analogen Kanäle von SQuadriga III werden deaktiviert. Die Aufnahmen werden auf SQuadriga III gespeichert und können von dort auch auf einen Computer übertragen und anschließend zum Beispiel mit ArtemiS SUITE untersucht werden.

#### Aufgabenlisten

Mit einer Aufgabenliste können Sie eine definierte Abfolge von zu erzeugenden Messungen konfigurieren und durchführen. Dies ist insbesondere bei der Durchführung einer Messreihe hilfreich, beispielsweise im Rahmen standardisierter Tests zur Qualitätssicherung mit dem Standardtest-Projekt von ArtemiS SUITE (APR 220 – Standardized Test Project). Aufgabenlisten können in ArtemiS SUITE über ein Standardtest-Projekt oder über die Rekorder-Aufgabenliste konfiguriert, als HRTX-Datei gespeichert und auf SQuadriga III übertragen werden.

Sobald Sie eine Aufgabenliste aktivieren und starten, führt SQuadriga III die Messungen automatisch in der angegebenen Reihenfolge aus. Um die Messungen zu prüfen, können Sie jede Messung wiedergeben und ggf. zurückweisen. Der Bearbeitungsstatus der Aufgabenliste wird in einem Flyout dargestellt und nach jeder akzeptierten Messung aktualisiert. Die konfigurierten Messungen einer Aufgabenliste können Triggerbedingungen enthalten, mit deren Hilfe Aufnahmen automatisiert gestartet und gestoppt werden können.

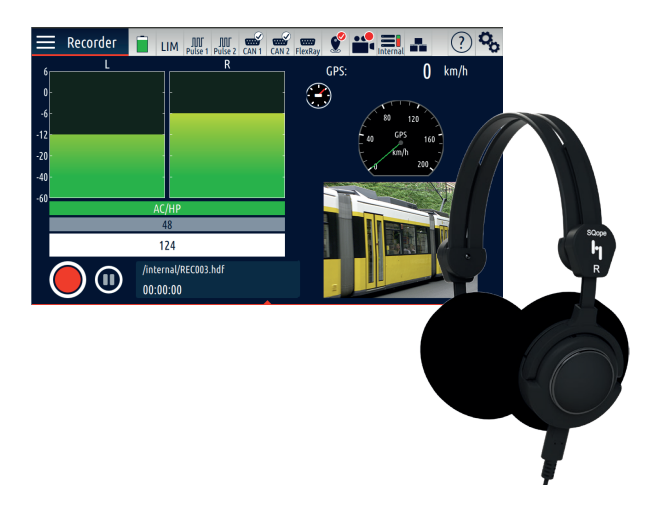

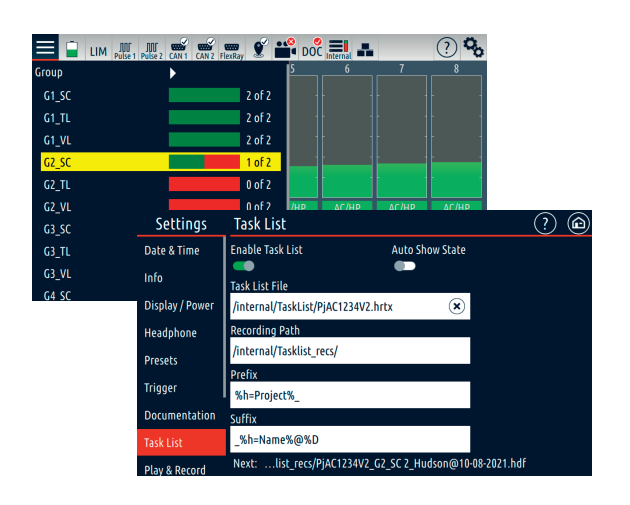

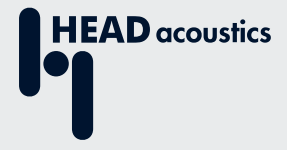

#### **Kontakt**

Ebertstraße 30a 52134 Herzogenrath, Germany **Tel.:** +49 2407 577-0 **E-Mail:** sales@head-acoustics.com **Website:** www.head-acoustics.com